# **נקודת גישה Series 220AP-W Networking Dell**

# מדריך התקנה

נקודת הגישה אלחוטית (W-AP224) Dell Networking W-AP220 Series (AP) וכן 225AP-W )תומכת בסטנדרט ac802.11 IEEE לקבלת ביצועי WLAN גבוהים. נקודת הגישה משתמשת בטכנולוגיית MIMO( out-Multiple ,in-Multiple )ובטכניקות אחרות למצב קצב העברת נתונים גבוה כדי לספק ביצועים גבוהים ופונקציונליות and GHz 2.4 n802.11 GHz 5 ac802.11 ובו-זמנית לתמוך בשירותים אלחוטיים קיימים מהדור הקודם. נקודת הגישה Series 220AP-W פועלת רק יחד עם בקר Mobility Series-W Networking Dell.

נקודת הגישה Series 220AP-W מספקת את היכולות הבאות:

הערה: הודע לספק אם קיימים חלקים שגויים, חסרים או פגומים. אם ניתן, שמור על הקרטון, כולל חומרי האריזה המקוריים. השתמש בחומרי האריזה כדי לארוז מחדש ולהחזיר את היחידה לספק, אם נדרש.

- <sup>l</sup> מקלט-משדר אלחוטי
- <sup>l</sup> פונקציונליות עבודת ברשת ללא תלות בפרוטוקול
- <sup>l</sup> פעולת ac/n/g/b/a802.11 IEEE כנקודת גישה אלחוטית
- <sup>l</sup> פעולת ac/n/g/b/a802.11 IEEE כ- monitor air אלחוטי
- <sup>l</sup> תאימות עם +PoE at802.3 IEEE ועם PoE af802.3
	- <sup>l</sup> תצורת ניהול מרכזי ושדרוגים באמצעות בקר Dell.

 **:הר** ה- Series 220AP-W מחייבת את 6.3.0.0 ArubaOS Series-W ואילך.

### **תכולת האריזה**

- <sup>l</sup> נקודת גישה 224AP-W או 225AP-W
- <sup>l</sup> מתאמים למסילת תקרה של 9/16 ושל 15/16 אינץ'
	- <sup>l</sup> מדריך התקנה )מסמך זה(
- *Dell Networking W-Series Safety, Environmental, and Regulatory המסמך Informationt*

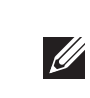

## **Series 220AP-W סקירה כללית על החומרה**

 **רויאאיא***נוריות*

### **נוריות**

ה- Series 220AP-W מצוידת בחמש נוריות המציינות את מצבם של הרכיבים השונים של נקודת הגישה.

#### **הלבטא** *התנהגות נוריות*

יציאות ה- Ethernet Mbps 10/10/100 נמצאות בחלק התחתון של נקודת הגישה. ליציאות אלה יש מחברי נקבה 5-RJ עם תרשים הפינים המוצג באיור 5.

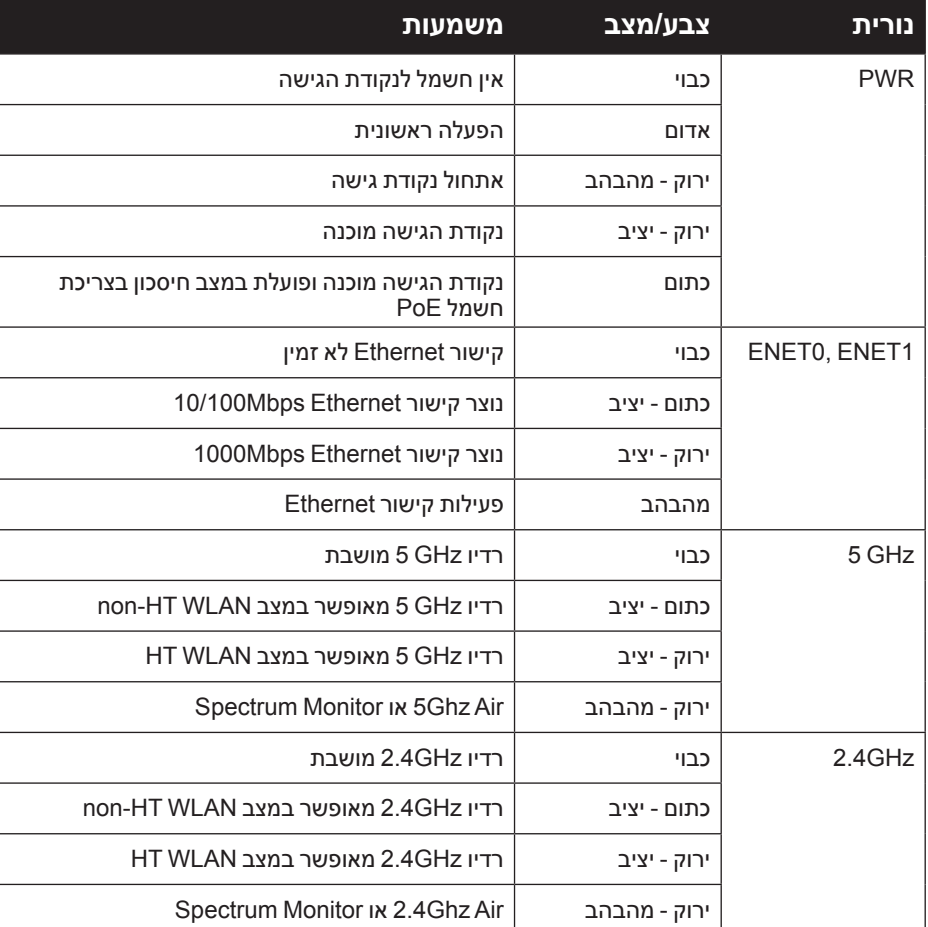

אם PoE אינו זמין, ניתן להשתמש בערכת מתאם Dell AP AC-DC (נמכרת בנפרד) כדי להפעיל את ה- Series 220AP-W. כאשר נקודת הגישה מופעלת בדרך זו, היא תפעל במצב הספק מלא.

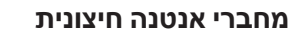

ה- 224AP-W מצוידת בשלושה מחברי אנטנות חיצוניות. יציאות אלו מסומנות בתור 0ANT, 1ANT ו- 2ANT בתאימות לערוצי רדיו ,0 ,1 ו- .2

### **ממשק USB**

ה- Series 220AP-W מצוידת בממשק USB לשם קישוריות עם מודמים סלולריים.

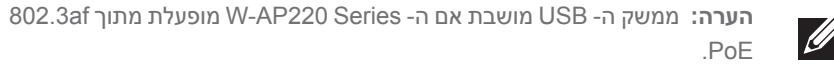

### **יציאת Console**

יציאת המסוף הטורי מאפשרת לחבר את נקודת הגישה למסוף טורי או למחשב נייד לצורך ניהול מקומי ישיר. ליציאה יש מחבר נקבה RJ-45 עם תרשים הפינים המתואר באיור 4. חבר אותה ישירות למסוף או לשרת מסוף באמצעות כבל Ethernet.

#### **רויאאיא***תרשים פינים של יציאה טורית*

### **יציאות Ethernet**

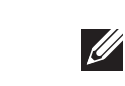

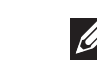

Series 220AP-W מצוידת בשתי יציאות קישוריות MDX/MDI לרשת חוטית, מסוג

)-45RJ( T-Base10/100/1000 עם חישה אוטומטית. יציאות אלו תומכות בתאימות של (נומינלי) 48VDC (בומינלי), IEEE 802.3 af and 802.3 at Power over Ethernet (PoE) בתור (PD( Device Powered מוגדר סטנדרט מ- (PSE( Equipment Sourcing Power דוגמת injector midspan Poe, או תשתית רשת התומכת ב- PoE.

 **:הר** בעת פעולה עם af802.3 , שמישה רק היציאה שמחוברת לחשמל שמישה. לדוגמה, אם מקור החשמל מחובר אל 0 ENET, 1 ENET לא תפעל.

#### **רויאאיא***תרשים פינים של יציאת Ethernet Gigabit*

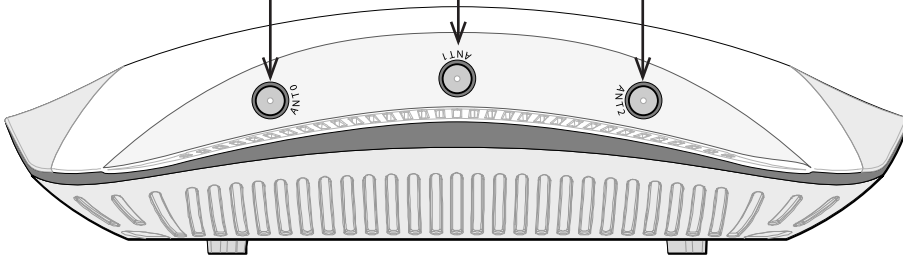

### **חריץ נעילה Kensington**

ה- Series 220AP-W מצוידת בחריץ אבטחה מסוג Kensington לאבטחה נוספת.

### **לחצן איפוס**

ניתן להשתמש בלחצן האיפוס כדי להחזיר את נקודת הגישה להגדרות ברירת המחדל של היצרן. כדי לאפס את נקודת הגישה:

 **:הר** Dell, בהתאמה לדרישות ממשלתיות, תכננה נקודות גישה מסוג Series 220AP-W באופן שבו רק מנהלי רשת מורשים יוכלו לשנות את ההגדרות. למידע נוסף על תצורת נקודת גישה, עיין ב: *Dell and Guide Start Quick ArubaOS Metworking W-Series ArubaOS User Guide*.

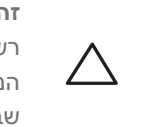

- .1 כבה את נקודת הגישה.
- .2 לחץ והחזק את לחצן האיפוס, באמצעות חפץ קטן וצר, דוגמת מהדק נייר.
- .3 הפעל את נקודת הגישה ללא שחרור לחצן האיפוס. נורית ההפעלה תהבהב בתוך 5 שניות.
	- .4 שחרר את לחצן האיפוס.

נורית ההפעלה תהבהב שוב בתוך 15 שניות כדי לציין שהאיפוס הושלם. נקודת הגישה תמשיך כעת בתהליך האתחול עם הגדרות ברירת המחדל של היצרן.

### **שקע חשמל DC**

בנוסף, ניתן להשתמש במתאם DC-to-AC המתוספק מקומית )או כל מקור DC )כדי להפעיל את ההתקן, כל עוד הוא תואם לכל דרישות התקינה המקומית שחלות וממקש ה- DC עונה למפרטים הבאים:

- 12 VDC (+/- 5%)/18W •
- Center-positive 1.7/4.0 mm circular plug, 9.5 mm length  $\bullet$

**מצבי הפעלה**

ה- Series 220AP-W יכולה לפעול בשני מצבי הפעלה. המצב AP אינו ניתן לשינוי תצורה ונקבע על-ידי נקודת הגישה בהתבסס על כמות ההספק שזמינה. שני המצבים הם:

יציאות T-Base1000 **Gigabit Ethernet** 

> Bi-directional pair +C, POE Positive Bi-directional pair -C, POE Positive Bi-directional pair +D, POE Negative Bi-directional pair -A, POE Negative Bi-directional pair +B. POE Positive Bi-directional pair -B, POE Positive

> Bi-directional pair +A, POE Negative

Bi-directional pair -D, POE Negative

- <sup>l</sup> הספק מלא: נקודת הגישה מקבלת חשמל ממקור PoE at802.3 או מופעלת באמצעות ערכה אופציונלית של מתאם DC-AC. במצב זה, כל הפונקציונליות של נקודת הגישה זמינה.
- <sup>l</sup> חיסכון בצריכת חשמל PoE: נקודת הגישה מקבלת חשמל ממקור PoE af.802.3 במצב זה יש לנקודת הגישה פונקציונליות מוגבלת במקצת: יציאת ה- Ethernet השנייה מושבתת, יציאת ה- USB מושבתת, נקודת הגישה פועלת במצב שרשת RF 3x1 עבור GHz 2.4 )שתי שרשראות שידור מושבתות( ההתנהגות של רדיו GHz 5 תלויה בגרסת ArubaOS שפועלת בנקודת הגישה.
	- <sup>n</sup> x:6.3.0. שרשרת RF 3x2( שרשרת שידור אחת מושבתת(
		-

<sup>n</sup> x6.3.1. ואילך: שרשרת RF 3x3( ללא מגבלות(

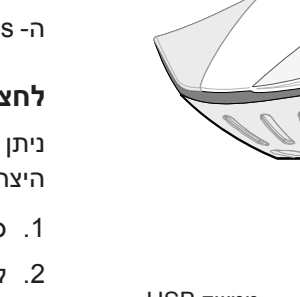

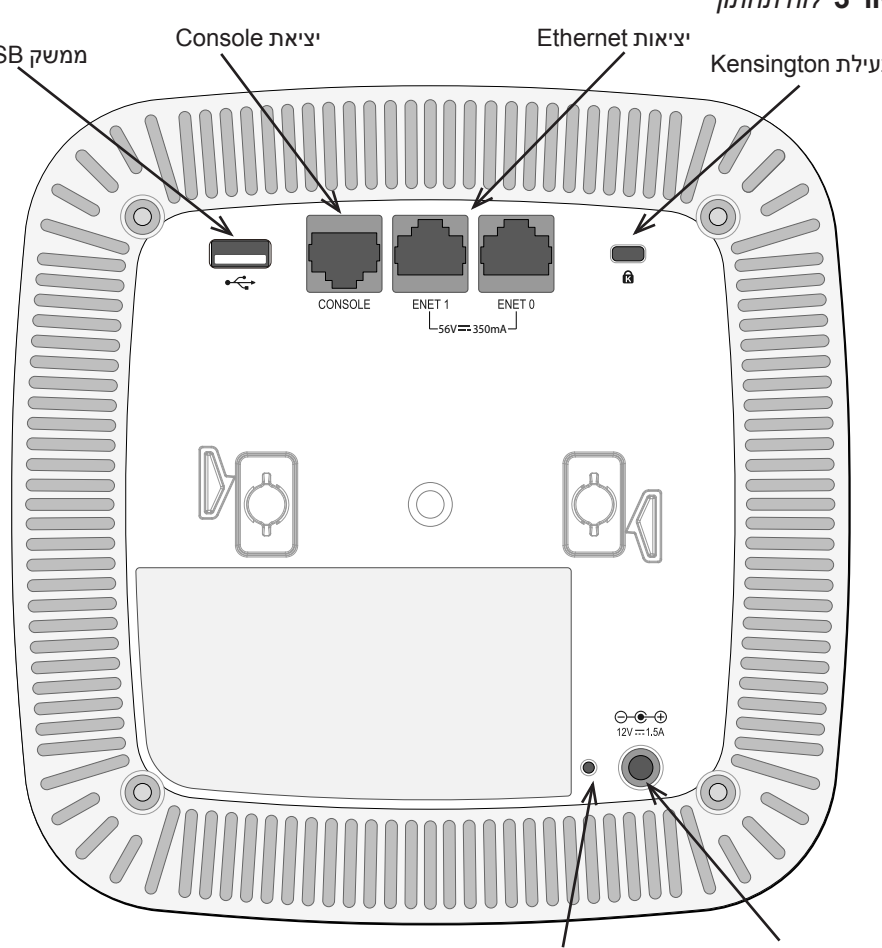

### **לפני שתתחיל**

 $\triangle$ 

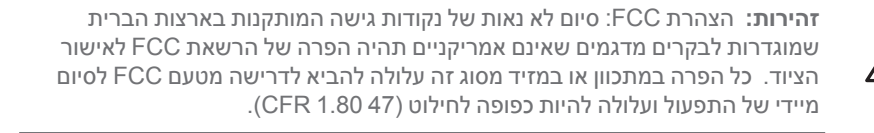

 **:תורי** הצהרת האיחוד האירופי:

מוצר LAN רדיו בצריכה נמוכה הפועל בפסים של GHz 2.4 ו- GHz .5 לקבלת פרטים על מגבלות, עיין ב: *Guide User ArubaOS Series-W Networking Dell*.

Produit réseau local radio basse puissance operant dans la bande fréquence 2.4 GHz et 5 GHz. Merci de vous referrer au *Dell Networking* W-Series ArubaOS User Guide pour les details des restrictions.

Low Power FunkLAN Produkt, das im 2.4 GHz und im 5 GHz Band arbeitet. Weitere Informationen bezlüglich Einschränkungen finden Sie im **Dell Networking W-Series ArubaOS User Guide** 

Apparati Radio LAN a bassa Potenza, operanti a 2.4 GHz e 5 GHz. Fare riferimento alla Dell Networking W-Series ArubaOS User Guide per avere informazioni detagliate sulle restrizioni.

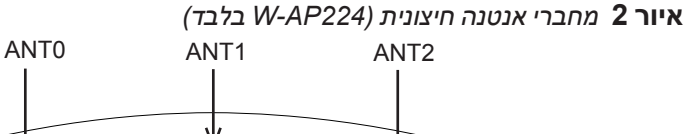

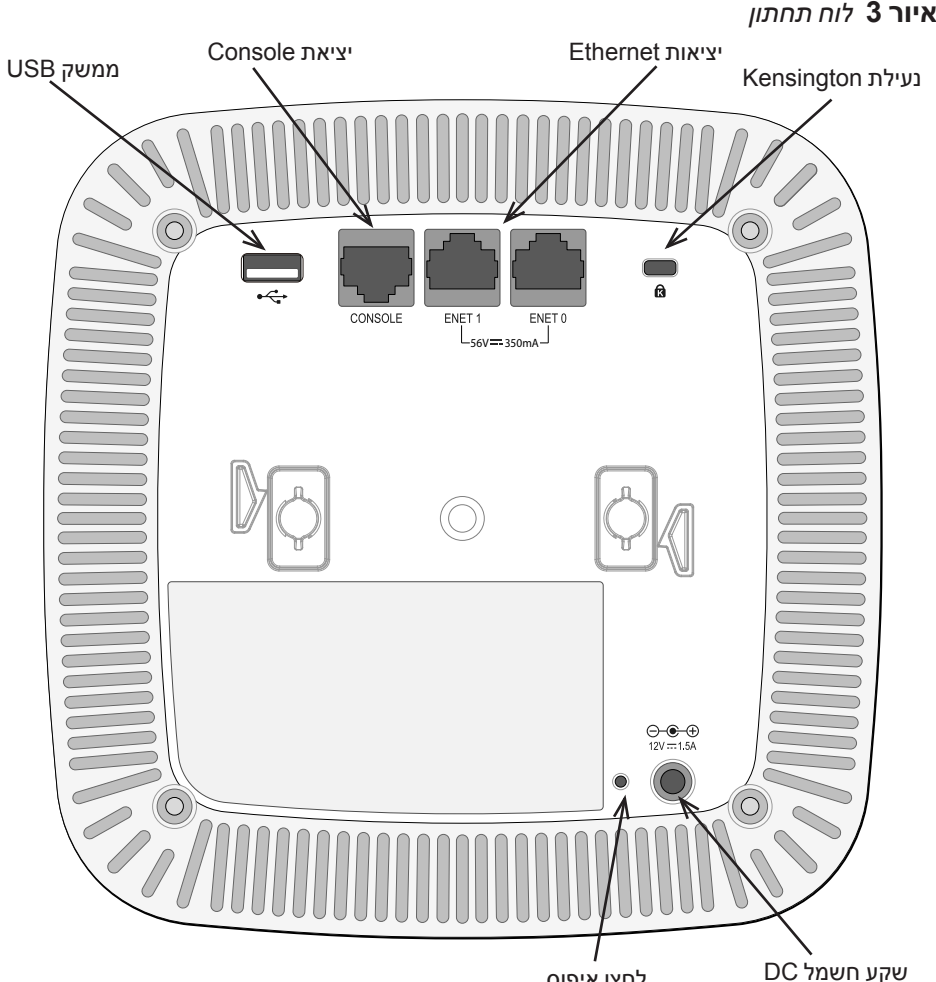

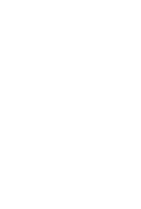

#### **דרישות רשת לקדם התקנה**

לאחר השלמת תכנון ה- WLAN וקביעת המוצרים המתאימים ומיקומם, יש להתקין את בקרי Dell ולבצע הגדרה ראשונית לפני פריסת נקודות הגישה של Dell.

למידע על התקנה ראשונית של הבקר עיין ב: *Quick ArubaOS Series-W Networking Dell Guide Start* לפרטים על גרסת התוכנה שמותקנת בבקר.

#### **רשימת בדיקה לקדם התקנה של נקודת גישה**

לפני שתתקין את נקודת הגישה Series 220AP-W, ודא שיש ברשותך את הדברים הבאים:

- <sup>l</sup> כבל e5CAT או UTP 6CAT באורך המתאים
	- <sup>l</sup> אחד ממקורות החשמל הבאים:
- n מקור Poe) Power over Ethernet ו מקור IEEE 802.3af או IEEE 802.3af. מקור ה- POE יכול להיות כל ציוד מקור חשמל (PSE- power source equipment) או התקן PSEcontroller midspan
	- ערכת מתאם Dell AP AC-DC (נמכרת בנפרד)
		- בקר Dell מתוספק ברשת:
		- <sup>n</sup> קישוריות רשת 2/3 Layer לנקודת הגישה
			- <sup>n</sup> אחד משירותי הרשת הבאים:
		- Aruba Discovery Protocol (ADP)
			- <sup>l</sup> שרת DNS עם רשומת "A"
	- <sup>l</sup> שרת DHCP עם אופציות ספציפיות לספק

#### **סיכום של תהליך ההגדרה**

הגדרה מוצלחת של נקודת הגישה Series 220AP-W מורכבת מחמש משימות, שיש לבצע לפי הסדר:

- .1 ודא קישוריות של קדם התקנה.
- .2 זהה את מיקום ההתקנה הספציפי עבור כל נקודת גישה.
	- .3 התקן כל נקודת גישה.
	- .4 ודא קישוריות שלאחר התקנה.
		- .5 הגדר כל נקודת גישה.

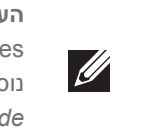

 **:תורי** נקודות גישה הן התקני שידור רדיו וככאלה כפופות לתקנות ממשלתיות. מנהלי רשת האחראיים להגדרה ולתפעול של נקודות גישה חייבים לציית לתקנות השידור המקומיות. במיוחד, נקודות גישה חייבות להשתמש בהקצאות ערוץ המתאימות למיקום שבו יעשה שימוש בנקודת הגישה.

### **אימות קישוריות של קדם התקנה**

לפני שתתקין נקודות גישה בסביבת רשת, ודא שנקודות הגישה מסוגלות לאתר את הבקר ולהתחבר אליו לאחר ההפעלה.

במיוחד, עליך לוודא את התנאים הבאים:

- <sup>l</sup> כשנקודת הגישה מחוברת לרשת, לכל נקודת גישה מוקצית כתובת IP חוקית
	- <sup>l</sup> נקודות הגישה מסוגלות לאתר את הבקר

לקבלת הוראות על איתור הבקר והחיבור אליו עיין ב: *ArubaOS Series-W Networking Dell* Guide *Start Quick*.

#### **זיהוי מיקומי התקנה ספציפיים**

ניתן להרכיב את נקודת הגישה Series 220AP-W על הקיר או על התקרה. השתמש במפת מיקום נקודות הגישה שמופקת על-ידי היישום Plan VisualRF של Dell כדי לקבוע את מיקומי ההתקנה המתאימים. כל מיקום חייב להיות קרוב ככל האפשר למרכז אזור הכיסוי המיועד, וחייב להיות נקי ממכשולים וממקורות גלויים של הפרעות. מקורות אלה של ספיגת/הקרנת/ הפרעת RF ישפיעו על התפשטות ה- RF, וצריך היה לקחתם בחשבון במהלך שלב התכנון וצריך היה להתאימם לתוכנית ה- RF.

#### **זיהוי מקורות ידועים של ספיגת/הקרנת/הפרעת RF**

זיהוי מקורות ידועים של ספיגת, הקרנת והפרעת RF בשטח במהלך שלב ההתקנה היא הליך קריטי. ודא שמקורות אלה נלקחו בחשבון בעת שאתה מחבר נקודת גישה למיקום הקבוע שלה. דוגמאות למקורות שמורידים מביצועי RF כוללים:

- <sup>l</sup> מלט ולבנים
- <sup>l</sup> אובייקטים שמכילים מים
	- l מתכת
	- <sup>l</sup> תנורי מיקרוגל
- l טלפונים ואוזניות אלחוטיים

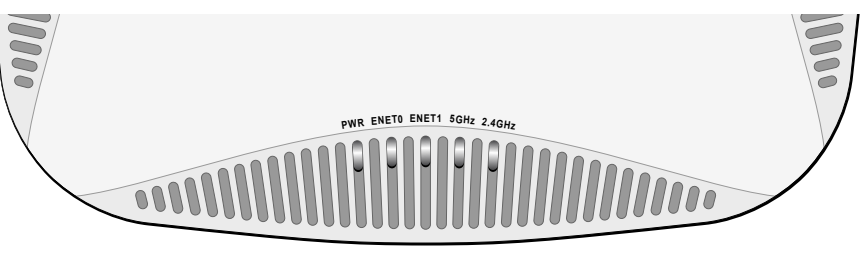

לחצן איפוס

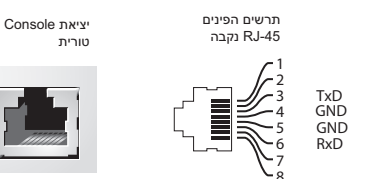

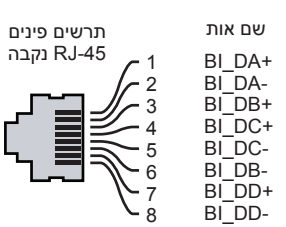

פונקציה

**מדריך התקנה**

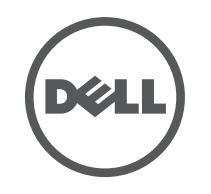

**יצירת קשר עם התמיכה**

TRA<br>:REGISTERED No<br>ER0111795/13 DEALER No DA0039425/10

 $\boldsymbol{C}$ ertified for use in Hong Kong<br>經驗證可在香港使用

Certificate No. 證書號碼

**EXAMPLE AND REAL COMMUNICATIONS** 

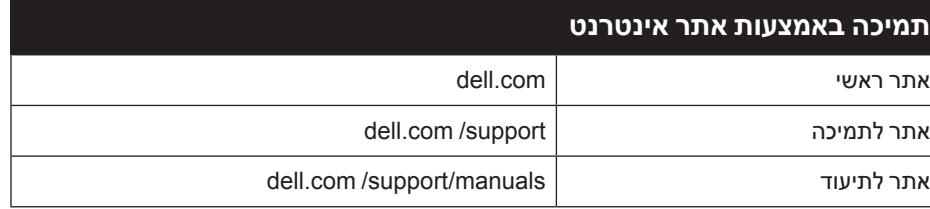

נקודת גישה Dell Networking W-AP220 Series | מדריך התקנה<br>מספר חלק 0511327-HE-01 | June 2013

כל הזכויות שמורות. המפרטים במדריך זה כפופים לשינויים ללא הודעה.

נוצר בארה"ב. כל הסימנים המסחריים האחרים הם קניין בעליהם בהתאמה. חלק ממוצרי Aruba כוללים קוד תוכנת מקור פתוח שפותח על-ידי צדדים שלישיים, כולל קוד תכנה כפוף ל- Public General GNU License (GAL), GNU Lesser General Public License (LAPEL), או רישיון קוד פתוח אחר. את קוד המקור הפתוח שנמצא בשימוש ניתן למצוא באתר זה:

http://www.arubanetworks.com/open\_source כולל תוכנה של Litech Systems Design. The IF-MAP client library copyright 2011 Infoblox, Inc. All rights reserved. מוצר

זה כולל תוכנה שפותחה על-ידי Lars Fenneberg, et al.

- .1 משוך את הכבלים הנדרשים דרך חורים מוכנים מראש במסילת התקרה סמוך למקום שבו תמוקם נקודת הגישה.
- .2 הנח את המתאם כנגד החלק האחורי של נקודת הגישה כאשר המתאם נמצא בזווית של כ- 30 מעלות ללשוניות (ראה את איור 6).
- 3. סובב את המתאם בכיוון השעון עד שייכנס למקומו בנקישה לתוך הלשוניות (ראה איור 6).

השימוש בפלטפורמות ותוכנת המיתוג של .Inc ,Networks Aruba, על-יד כל האנשים הפרטיים או הארגונים, כדי לסיים התקני לקוח של ספקי VPN אחרים יוצרת הסכמה מוחלטת של חבות על-ידי אדם פרטי או ארגון אלה עבור פעולה זו ושיפוי, במלואו, של .Aruba Inc ,Networks מפני פעולות חוקיות כלשהן וכולן העשויות להינקט נגדה בהתייחס להפרה של זכויות יוצרים מטעם ספקים אלה.

> ל- Series 220AP-W יש שקע DC V-12 יחיד כדי לתמוך באספקת חשמל דרך מתאם AC-to-DC.

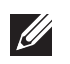

### **התקנת נקודת הגישה**

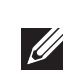

 **:הר** השירות לכל מוצרי Dell חייב להתבצע על-ידי אנשי שירות מוסמכים בלבד.

### **שימוש במתאם מסילת תקרה**

ה- Series 220AP-W משווקת עם שני מתאמים למסילות תקרה עבר מסילות של 9/16 אינץ' ושל 15/16 אינץ'. מתאמים נוספים להרכבה על הקיר ומתאמים למסילות תקרה עבור סגנון שונה של מסילות זמינים בתור ערכת אביזרים.

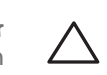

 **:תורי** ודא שנקודת הגישה מתאימה בצורה בטוחה למסילת התקרה בעת תליית ההתקן מהתקרה, כיוון שהתקנה פגומה עלולה לגרום לה ליפול על אנשים או ציוד.

- l Ethernet:
- n 2 x ממשקי -45RJ ב- T-Base10/100/1000 עם חישה אוטומטית MDI/MDX
- IEEE 802.3 (10Base-T), IEEE 802.3u (100Base-T). IEEE 802.3ab (1000Base-T) Power over Ethernet (IEEE 802.3at compliant), 48V DC (nominal) and 56V DC
	- maximum)/350mA) (ראה את איור 5 לגבי תצורת פינים) l חשמל:
	- n ממשק חשמל של DC V,12 תומך באספקת חשמל דרך מתאם חשמל DC-to-AC
	- nתמיכת POE ביציאות Ethernet ביציאות B02.3at-compliant POE sourcing devices

#### **רויאאיא***חיבור מתאם מסילת התקרה*

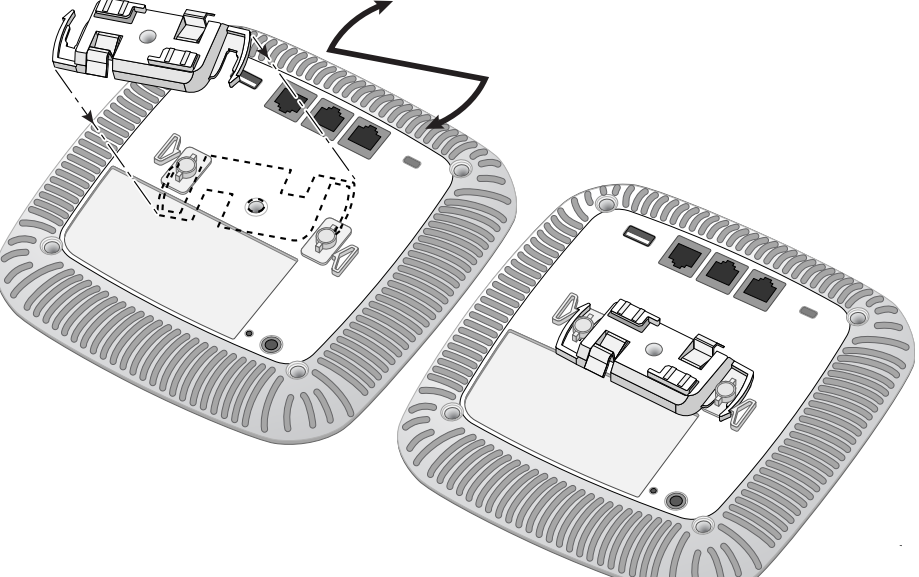

- .4 אם נדרש, חבר את כבל המסוף ליציאת המסוף בחלק האחורי של נקודת הגישה.
- .5 החזק את נקודת הגישה סמוך למסילת התקרה כאשר חריצי ההרכבה למסילת התקרה נמצאים בזווית של כ- 30 מעלות יחסית למסילת התקרה (ראה את איור 7). ודא שכל כבל רפוי נמצא מעל למסילת התקרה.
- .6 תוך כדי דחיפה לכיוון מסילת התקרה, סובב את נקודת הגישה בכיוון השעון עד שההתקן נכנס בנקישה למקומו שעל מסילת התקרה.

- שמות המודל לתקינה הבאים חלים על נקודת הגישה Series 220AP-W:
	- APIN0224 : W-AP224
	- APIN0225: W-AP225

#### **רויאאיא***הרכבת נקודת הגישה*

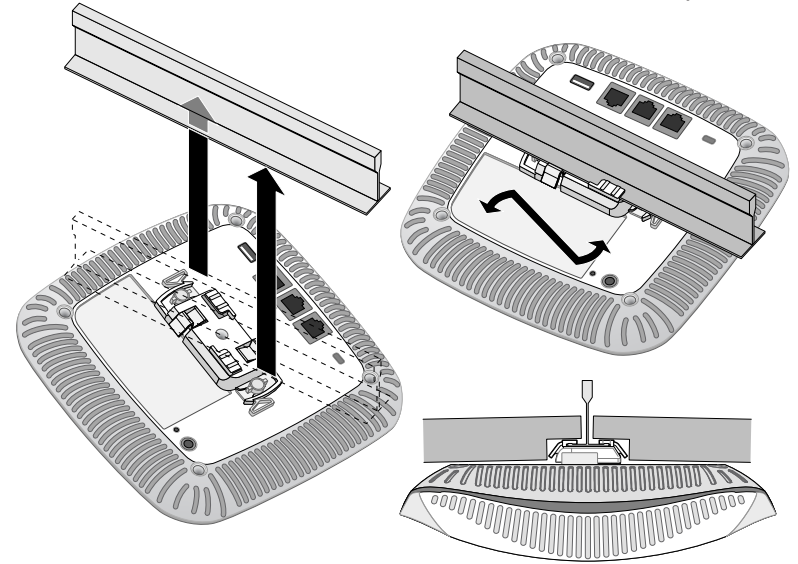

.7 ב- 224AP-W, התקן את האנטנות החיצוניות בהתאם להוראות היצרן, וחבר את האנטנות לממשק האנטנה שעל נקודת הגישה.

#### **חיבור הכבלים הנדרשים**

התקן כבלים בהתאם לכל התקנות והנהלים המקומיים והארציים.

### **חיבור חשמל**

 **:הר** אם זמינה אספקת חשמל הן דרך POE והן דרך DC, נקודת הגישה משתמשת בחשמל ממקור ה- POE.

### **אימות קישוריות שלאחר התקנה**

ניתן להשתמש בנוריות המשולבות בנקודת הגישה כדי לוודא שנקודת הגישה מקבלת זרם ומאותחלת בצורה מוצלחת (ראה את טבלה 1). לקבלת פרטים נוספים על אימות קישוריות רשת שלאחר התקנה, עיין ב: *Guide Start Quick ArubaOS Series-W Networking Dell*.

## **הגדרת ה- Series 220AP-W**

### **Reprovisioning/Provisioning של נקודת גישה**

תאימות עם מגבלות B Class של פליטת רעש רדיו כדי שנקבע בסטנדרט לציוד הגורם הפרעה שכותרתו ."ICES-003 of Industry Canada ", Digital Apparatus

Cet apareil numerique de la classe B respecte toutes les exigencies du Reglement sur le materiel brouilleur du Canada.

#### **התאמה לתקינת EU** CE <sup>O</sup>

Dell, מכריזה בזאת כי דגמי התקן 0224APIN ו- 0225APIN אלו תואמים לדרישות היסודיות ותנאים רלוונטיים אחרים של Directive 1999/5/EC. CE(!) הצהרת התאימות שנעשתה תחת dell.com זמינה להצגה באתר: dell.com

 $\boldsymbol{C}$ ertified for use in Hong Kong<br>經驗證可在香港使用

Certificate No. 證書號碼

**THE ASSESS** 

הפרמטרים ל- Provisioning( תספוק שירותי טלקומוניקציה( ייחודיים לכל נקודת גישה. הגדרה ראשונית של פרמטרים מקומיים אלה של נקודת הגישה נעשית בקר ולאחר מכן מועברות לנקודת הגישה ומאוחסנות בנקודת הגישה עצמה. Dell ממליצה שהגדרות provisioning ייקבעו רק ב- UI Web ArubaOS לקבלת פרטים מלאים, עיין ב: *Dell Series-W Networking Guide User ArubaOS*.

TRA REGISTERED No:<br>ER0111798/13 DEALER No: DA0039425/10

HK0011300681 | HK0011300680

#### **תצורת נקודת גישה**

**פסולת של ציוד חשמלי ואלקטרוני** מוצרי Dell בסוף חייהם כפופים לאיסוף ולטיפול נפרדים במדינות החברות באיחוד  $\sqrt{\frac{1}{2}}$ האירופי, נורבגיה ושוויץ, ולפיכך מסומנים בסמל המוצג מימין )פח אשפה עם איקס עליו). הטיפול המיושם בסוף חיי המוצרים האלו במדינות אלה חייב להיות בהתאם לחוקים הארציים שחלים במדינות המיישמות את Directive 2002/96EC on Waste of Electrical and Electronic Equipment  $(WEEE)$ 

פרמטרי התצורה ספציפיים לרשת או לבקר והם מוגדרים ומאוחסנים בבקר הגדרות תצורת רשת מועברות לנקודות הגישה או נותרות מאוחסנות בבקר.

ניתן לקבוע הגדרות תצורה דרך UI Web ArubaOS או דרך CLI ArubaOS. לקבלת פרטים מלאים, עיין ב: *Guide User ArubaOS Series-W Networking Dell*.

### **מפרטי מוצר**

### **חשמלי**

1000 Building, Citygate Mahon Cork Ireland

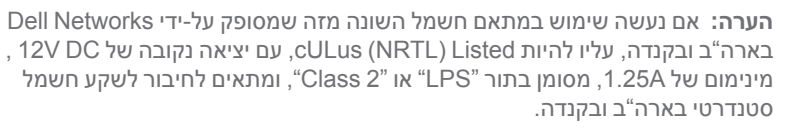

### **סביבתיים**

- <sup>l</sup> הפעלה:
- <sup>n</sup> טמפרטורה: 0 עד 50 מעלות צלזיוס
	- <sup>n</sup> לחות: 5% עד 95% ללא עיבוי

 $\mathscr{M}$ 

- <sup>l</sup> אחסון והעברה
- <sup>n</sup> טמפרטורה: -40 עד +70 מעלות צלזיוס.

לקבלת מפרטים על מוצר זה, עיין בגיליון הנתונים. ניתן למצוא את גיליון הנתונים באתר com.dell.

### **תאימות לבטיחות ולתקינה**

Dell מספקת תיעוד בשפות מרובות המכיל הגבלות ספציפיות לארץ ומידענוסף על בטיחות ותקינה עבור כל מוצר החומרה של Dell Networking W-Series Safety, Environmental, and . *Information Regulatory* כלול יחד עם מוצר זה.

#### **שמות מודל לתקינה**

#### **FCC**

המוצר יתויג בצורה אלקטרונית ו- ID FCC יוצג דרך WebUI תחת התפריט **About**.

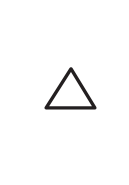

### **FCC Class B Part 15**

 **:תורי** הצהרת חשיפה לקרינת תדר רדיו: הציוד תואם למגבלות חשיפה לקרינה תדר רדיו של ה- FCC. יש להתקין ולהפעיל ציוד זה עם מרחק מינימלי של 20 ס"מ בין המקרן ובין גופך עבור תפעול של GHz 2.4 ו- GHz .5 אין למקם או להפעיל משדר זה ביחד עם אנטנה או משדר אחרים. בעת הפעלה בטווח של 5.15 עד GHz ,5.25 התקן זה מוגבל לשימוש פנים כדי להפחית אפשרות להפרעה מזיקה למערכות לוויין לנייד הפועלות בתדר ערוץ משותף.

מוצר זה תואם עם חלק 15 של כללי (FCC( Commission Communications Federal. ההפעלה כפופה לשני התנאים הבאים:

- l המוצר אינו יכול לגרום הפרעה מזיקה.
- l המוצר חייב לקבל כל הפרעה שמתקבלת, כולל הפרעה שעלולה לגרום פעולה לא רצויה.

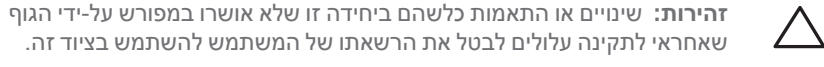

התקן זה נבדק ונמצא תואם להגבלות התקן דיגיטלי B Class, בהמשך לחלק 15 של כללי ה- FCC. ציוד זה מפיק, משתמש ועשוי להקרין אנרגיה בתדירות רדיו, ולפיכך התקנה ושימוש בציוד זה שלא בהתאם להוראות היצרן, עלולים לגרום להפרעות מזיקות לתקשורת רדיו.

אם ציוד זה גורם הפרעה מזיקה, שאותה ניתן לקבוע על-ידי הפעלה וכיבוי של הציוד, על המשתמש לנסות ולתקן את ההפרעה באמצעות אחד או יותר מהאמצעים הבאים:

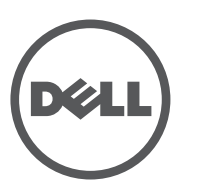

www.dell.com

# **נקודת גישה Networking Dell W-AP220 Series**

- l כיוון מחדש או מיקום מחדש של אנטנת הקליטה.
	- l הגדלת ההפרדה בין הציוד לבין המקלט.
- l חיבור הציוד לשקע הנמצא במעגל שונה מזה שאליו מחובר המקלט.

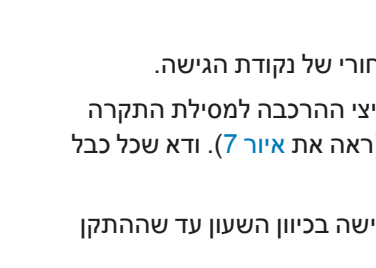

l פניה לקבלת יעוץ של המפיץ או של טכנאי רדיו/טלוויזיה מנוסה.

Complies with<br>IDA Standards<br>200202320G

## **הונג קונג**

### **UAE**

.dell.com

**דרך נאותה להשלכת ציוד Dell**

למידע המעודכן ביותר על תאימות סביבתית גלובלית ומוצרי Dell, ראה את אתר האינטרנט שלנו בכתובת

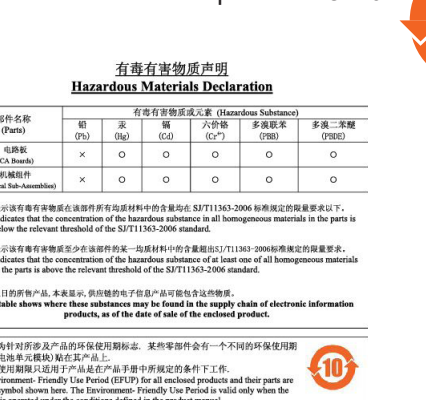

© 2013 Aruba Networks, Inc. Aruba Networks trademarks include  $\overline{R\odot}$   $\Lambda$ ITWAVE<sub>. Aruba</sub> Networks<sup>®</sup>. Aruba Wireless Networks®, the registered Aruba the Mobile Edge Company logo, and Aruba Mobility Managemen System®. Dell™, the DELL™ logo, and PowerConnect™ are trademarks of Dell Inc

### **RoHS של סין**

### **RoHS של האיחוד האירופי**

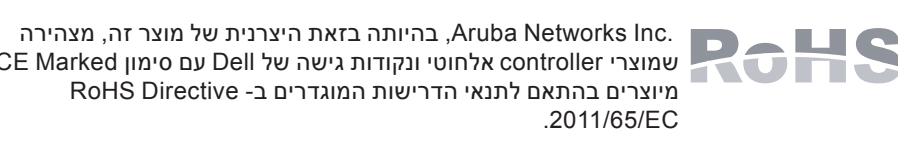

שמוצרי controller אלחוטי ונקודות גישה של Dell עם סימון Marked CE מיוצרים בהתאם לתנאי הדרישות המוגדרים ב- Directive RoHS

ניתן לקבל עותק של Aruba Declaration of Conformity לפי בקשה.

. Aruba Networks International Ltd

מוצרי Dell תואמים גם לדרישות הצהרת הסביבה של סין ומסומנים בתווית "EFUP 10" שמוצגת מימין. 10

נא לכלול עם הבקשה את מספר דגם התקינה הנמצא על תווית שם של תקינת המוצר.